# **Wikiprint Book**

**Title: Kopia zapasowa i odtworzenie systemu eDokumenty (DRAFT)**

**Subject: eDokumenty - elektroniczny system obiegu dokumentów, workflow i CRM - AdminGuide/Procedures/BackupAndRestore**

**Version: 14**

**Date: 07/22/24 13:18:11**

# **Table of Contents**

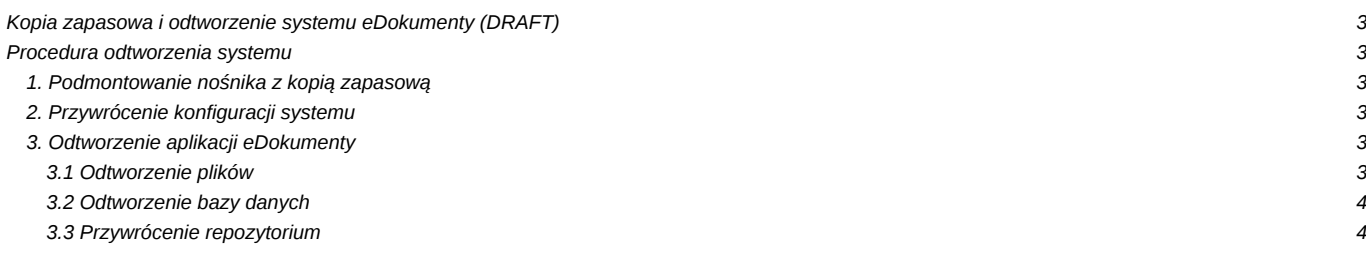

## **Kopia zapasowa i odtworzenie systemu eDokumenty (DRAFT)**

Zrzuty są wykonywane do katalogu /mnt/backup/<DZIEŃ\_TYGODNIA>/edokumenty.sql.gz poleceniem mniej lub bardziej takim:

```
# 1 opcja - w kastomowym formacie postgresa
su - postgres -c "pg_dump -O -Fc -Z9 $database" > edokumenty.dump
# 2 opcja - w formacie SQL (z kompresją gzip)
su - postgres -c "pg_dump -c edokumenty -f ${DST}/edokumenty.sql"
gzip -f ${DST}/edokumenty.sql
```
Odtwarzanie będzie zatem wymagało następującej procedury:

```
#1 - dla formatu kastom (można również przez PgAdmin)
pg_restore -F c --dbname=edokumenty -U postgres edokumenty.backup
#2 - dla formatu sql
gzip -d edokumenty.sql.gz
psql -U edokumenty -d edokumenty -f edokumenty.sql
```
#### **Procedura odtworzenia systemu**

Należy wykonywać testowo co przynajmniej rok, w celu weryfikacji. Początkowe etapy zależne od infrastruktury. Procedura zakłada że nośnikiem jest dysk USB widoczny w systemie jako /dev/sdb1

- Montaż nowej maszyny
- Instalacja systemu operacyjnego (może być z kopii ghostem)

#### **1. Podmontowanie nośnika z kopią zapasową**

mount /dev/sdb1 /mnt/usbdisk

## **2. Przywrócenie konfiguracji systemu**

Kopiujemy wszystkie pliki z katalogu system na system plików: Zawartość /mnt/usbdisk/system/ do głównego systemu plików.

Odtwarzamy środowisko bazy danych.

```
# Tworzenie użytkowników bazy danych (wszyscy z opcjami N)
sudo -u postgres createuser --no-superuser --no-createdb --no-createrole http
sudo -u postgres createuser --no-superuser --no-createdb --no-createrole edokumenty
# Tworzenie baz danych
sudo -u postgres createdb -E UTF8 edokumenty -O edokumenty
sudo -u postgres createlang -d edokumenty plpgsql
```
Restart usług postgres, apache.

## **3. Odtworzenie aplikacji eDokumenty**

Kod źródłowy oraz pliki konfiguracyjne są już odtworzone - skopiowane zostały z katalogu system. Pozostaje odtworzyć pliki załączników oraz bazę danych:

#### **3.1 Odtworzenie plików**

cp -rp /mnt/usbdisk/files /home/edokumenty/

## **3.2 Odtworzenie bazy danych**

Przechodzimy do katalogu z ostatnią kopią

```
cd /mnt/usbdisk/db/3
gzip -d edokumenty.sql.gz
sudo -u postgres psql -U postgres -d edokumenty -f edokumenty.sql
```
**3.3 Przywrócenie repozytorium**